# GrowthZone - Managing Your Events

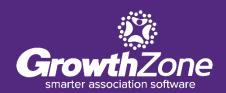

# Agenda

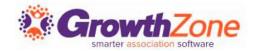

Send Event Invites and Other Communications

Manage Event Registrations

**Updates** 

**Cancelations** 

Waiting List

Table/Team Assignment

Manage Event Invoicing

#### **Event Communications**

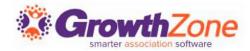

The Events Module provides a variety of ways to manage your event attendees, starting with sending invitations all the way through your post-event reports. Templates have been designed to help you easily communicate new events to your members, resend emails, send reminders, etc.

**WIKI: Event Communications** 

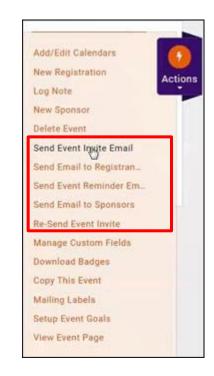

## **Managing Registrations/Attendees**

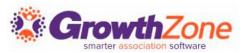

Technically, an event registration consists of attendee information and financial information related to the registration.

WIKI: Managing Registrations/Attendees

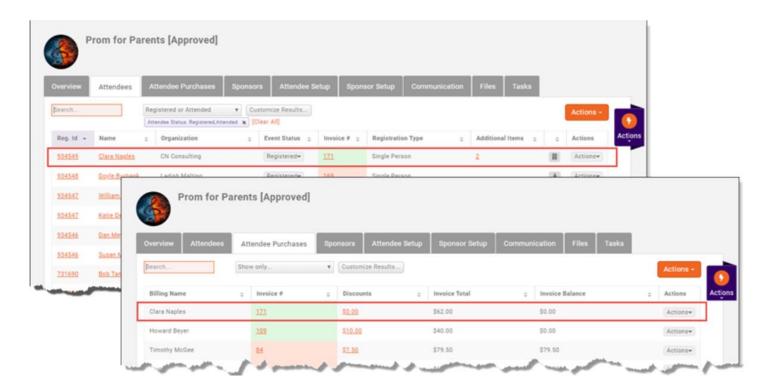

# **Table/Team Management**

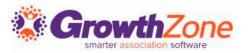

If your event has been set up with a table/team registration type, you can easily assign attendees to tables or teams

WIKI: Table/Team Management

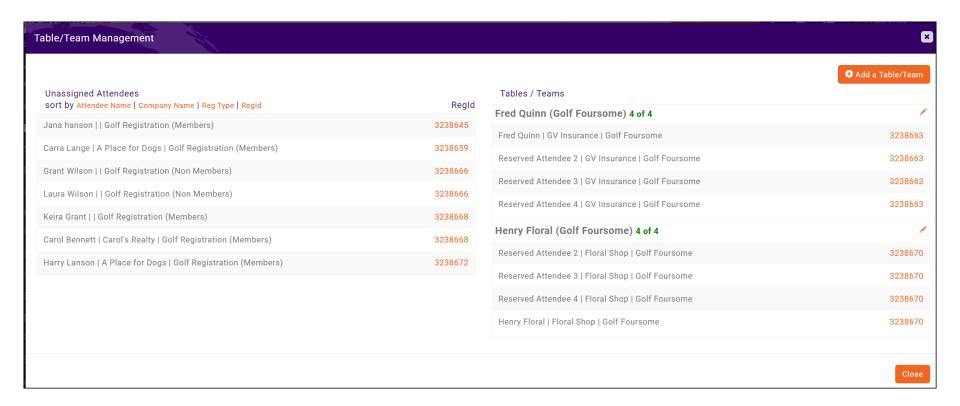

#### **Matching Registrants to Contacts**

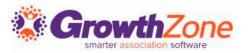

Between the **Additional Items** and the **Actions** columns there is an unnamed column that *may* contain an icon for some registrants. If there **IS** an icon, it means something about the registration doesn't match the data in the system.

WIKI: Matching Registrants to Contacts

|   | Overview  | Attendees    | Att      | endee Purchases                 | Sponsors | Attendee Setup    | Sponsor Se            | etup Communication           | File | s Tasks          |                 |           |
|---|-----------|--------------|----------|---------------------------------|----------|-------------------|-----------------------|------------------------------|------|------------------|-----------------|-----------|
| [ | Search    |              | _        | gistered or Attended<br>ar All] | ▼ Custo  | mize Results Atte | ndee Status: Register | ed,Attended 🗶                |      |                  |                 | Actions 🕶 |
|   | Reg. Id 💠 | Name         | \$       | Organization                    | \$       | Event Status 💠    | Invoice # 🔻           | Registration Type            | \$   | Additional Items | \$<br><b>\$</b> | Actions   |
|   | 988041    | jack sprat   |          |                                 |          | Registered▼       | <u>174</u>            | Table of 8do not reserve for | all  |                  |                 | Actions▼  |
|   | 988038    | Sam Donaldso | <u>n</u> |                                 |          | Registered▼       | <u>173</u>            | table of 8reserve all        |      |                  | <u></u>         | Actions▼  |
|   | 988038    | My Friend    |          |                                 |          | Registered▼       | <u>173</u>            | table of 8reserve all        |      |                  | ₹               | Actions▼  |
|   | 934549    | Clara Naples |          | CN Consulting                   |          | Registered▼       | <u>171</u>            | Single Person                |      | 2                |                 | Actions▼  |

## **Cancelling a Registration**

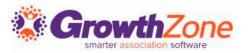

You can cancel a registration from the **Attendees** tab. NOTE: If an invoice has been created, or payment has been received, you will want to follow your business processes for writing off/refunding payment.

WIKI: Cancelling a Registration

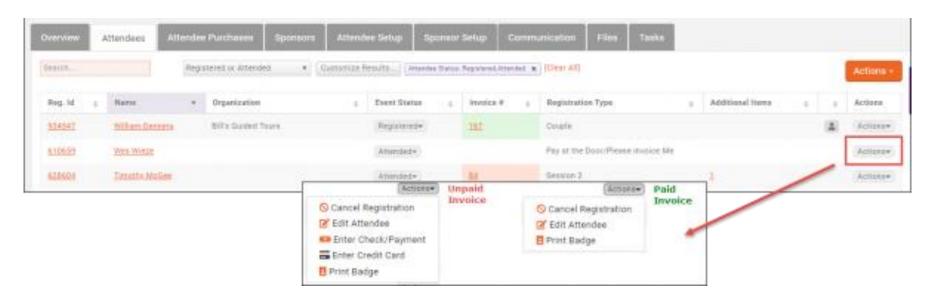

# Managing the Event Waiting List

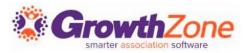

If you have enabled **Allow Waiting List**, on the **Attendee** tab, you will be able to view who is on the waiting list, register people on the waiting list, and remove people from the waiting list.

WIKI: Managing the Waiting List

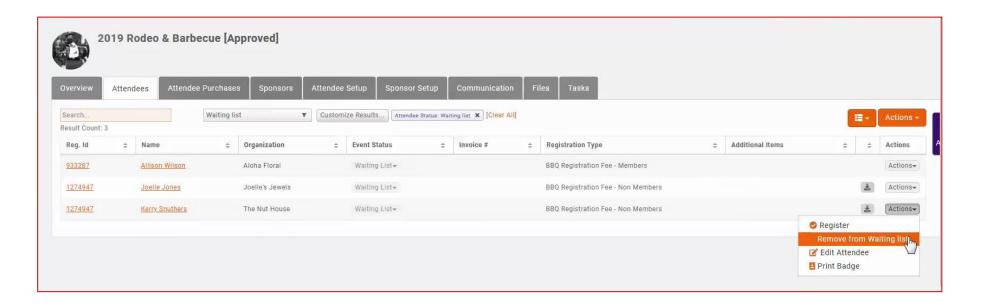

## **Event Payments & Invoices**

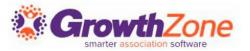

The **Attendee Purchases** tab will contain important information about the event-related purchases made by the attendee. From here you can download/email invoices, and accept payments.

WIKI: Event Payments & Invoices

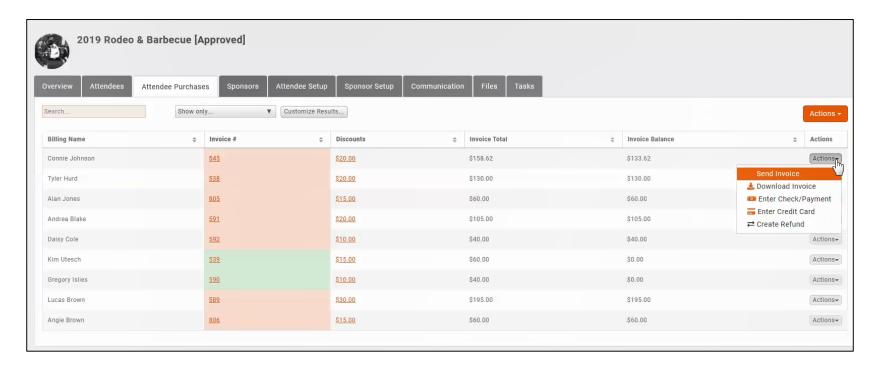

#### **Download Badges**

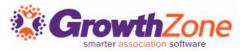

You can easily download badges for your event, and a variety of Avery Style templates are available

WIKI: <u>Download Name Badges</u>

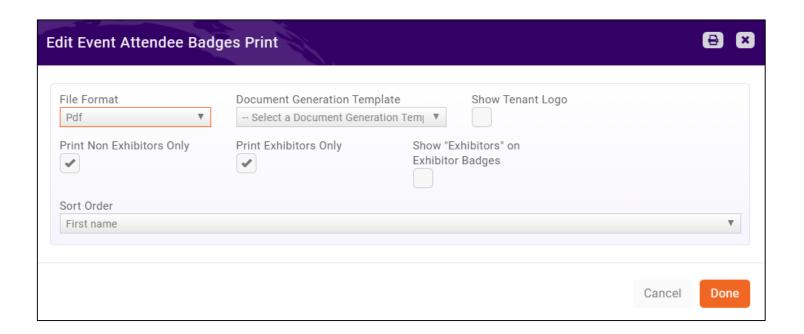

## **Managing Attendance**

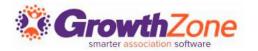

Select Download Attendees from the orange Actions button in the top right corner of the Attendees tab, to download a spreadsheet that can act as a check-in roster

This spreadsheet will also provide you with details of custom fields, and additional purchases as well

WIKI: Check-in Roster

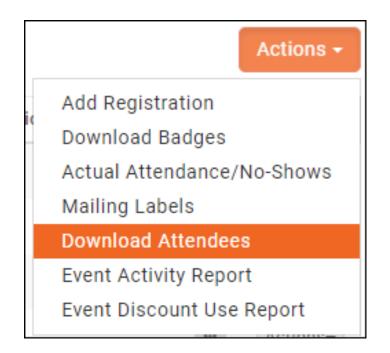

# **Checking in Attendees**

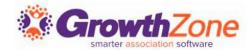

You may check-in your attendees in several ways:

- WIKI: From the Guest List
- WIKI: From the Actions on the Attendees Tab
- WIKI: <u>Using the Staff App</u>

## **Checking in Attendees**

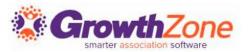

Using the Staff App to Check-in Event Attendees

WIKI: <u>Using the Staff App</u>

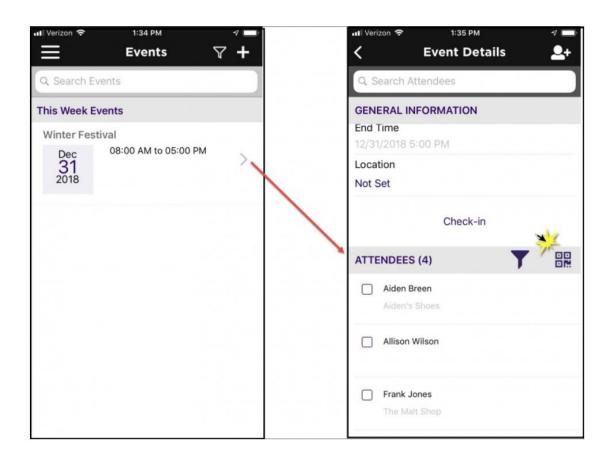

## **Checking in Attendees**

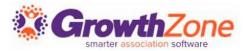

#### Using the Staff App to Check-in Event Attendees

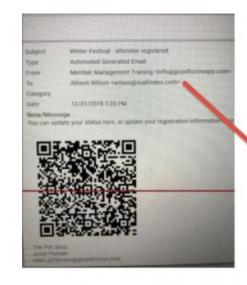

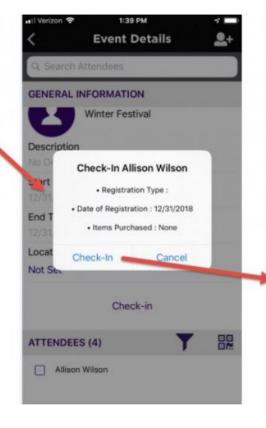

| veril Veri | izon ❤ 1:40 PM<br>Event Det  | tails | √ <b>-</b><br>•+ |
|------------|------------------------------|-------|------------------|
| Q S        | earch Attendees              |       |                  |
| GEN        | ERAL INFORMATION             |       |                  |
| Not S      | Set                          |       |                  |
|            | Check-ir                     | n     |                  |
| ATTE       | ENDEES (4)                   | T     | 00               |
| 0          | Aiden Breen<br>Aiden's Shoes |       |                  |
|            | Allison Wilson               |       |                  |
|            | Frank Jones The Mult Shop    |       |                  |
|            | Josee Hankson                |       |                  |

#### **Postpone an Event**

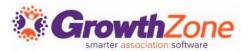

It is unfortunate, but at times, you may find it necessary to postpone an event.

The **Postpone Event** automated features allow you to easily:

- Update the event title
- Update the event description
- Communicate to event registrants
- Disable on-line registration
- Turn off the reminder email (if applicable)

WIKI: <u>Postpone an Event</u>

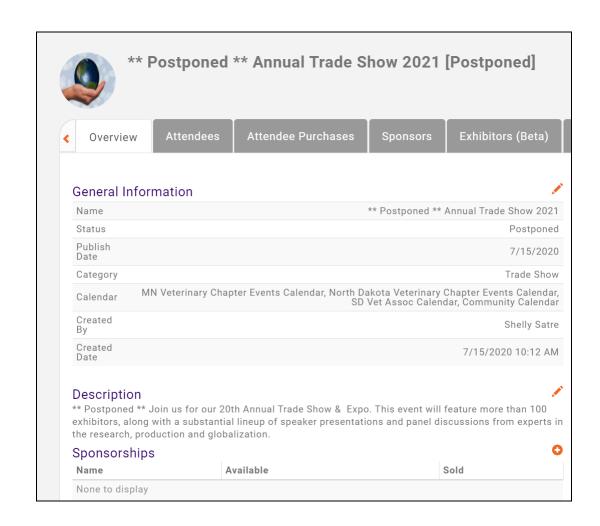

#### **Cancel an Event**

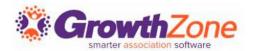

It is unfortunate, but at times, you may find it necessary to cancel an event.

The **Cancel this Event** automated process allows you to:

- Cancel registrations for all registrants
- Credit registrants
- Mass write-off any unpaid invoices
- Send an email to registrants
- Disable online registration
- Disable 48 hour reminder (if applicable)

WIKI: <u>Cancel an Event</u>

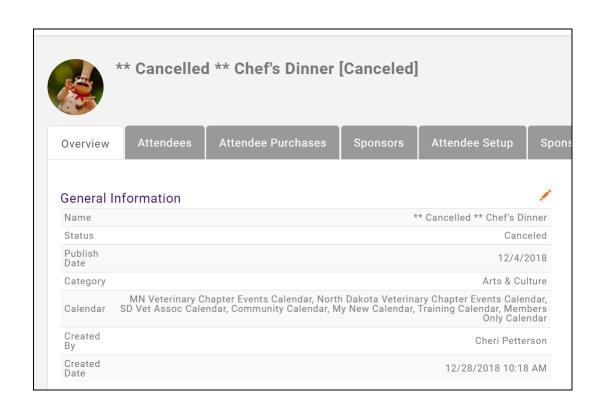

#### **Event Reports**

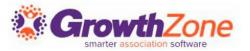

The system provides three event-related reports:

- Event Attendees Report (Available in Reports module only)
- Event Activity Report (Reports module as well from the orange Actions button in both the Attendees and Attendee Purchases tab)
- Event Discount Use Report (Reports module as well from the orange Actions button in both the Attendees and Attendee Purchases tab)

WIKI: Event Reporting

Questions?

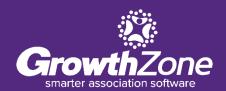